## **BAB V**

# **IMPLEMENTASI DAN PENGUJIAN SISTEM**

#### **5.1 IMPLEMENTASI PROGRAM**

Implementasi program adalah kegiatan perancangan yang diterjemahkan menjadi suatu program yang dapat dioperasikan. Pada kegiatan ini pengkodean program dengan menggunakan bahasa pemrograman *PHP, Software Dreamweaver CS5, database MySQL, XAMPP* dan *browser* (*firefox, chrome,* dll). Adapun hasil implementasi program pada SMP Alam Al-Fath dijabarkan sebagai berikut:

1. Halaman *Home*

Halaman *home* merupakan halaman yang menghubungkan antara *submenu* satu dengan *sub-menu* lainnya. Gambar 5.1 merupakan hasil implementasi dari rancangan pada gambar 4.25

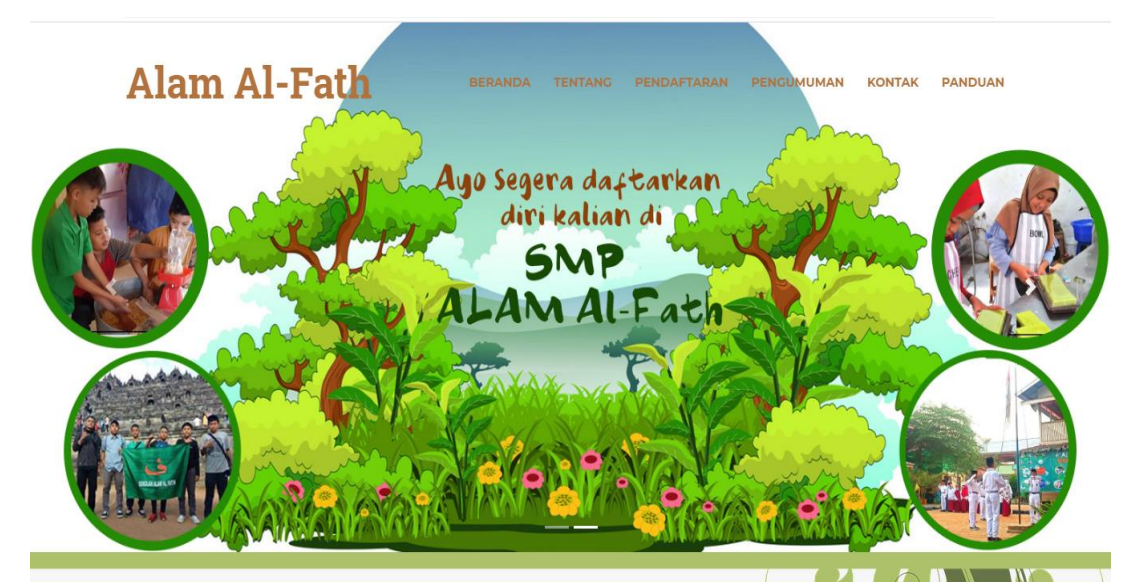

**Gambar 5.1 Halaman** *Home*

#### 2. Halaman login admin

Halaman login merupakan halaman yang digunakan oleh admin untuk login. Gambar 5.2 merupakan hasil implementasi dari rancangan pada gambar 4.19

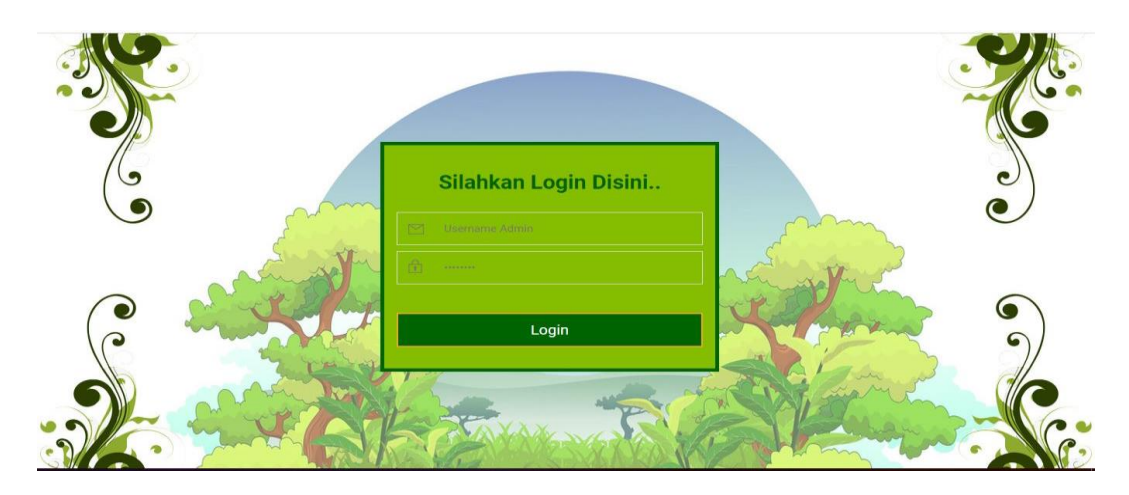

**Gambar 5.2 Halaman** *Login*

3. Halaman Tabel Pengguna

Halaman tabel pengguna merupakan halaman yang digunakan oleh admin untuk mengakses data pengguna. Gambar 5.3 merupakan hasil implementasi dari rancangan pada gambar 4.21

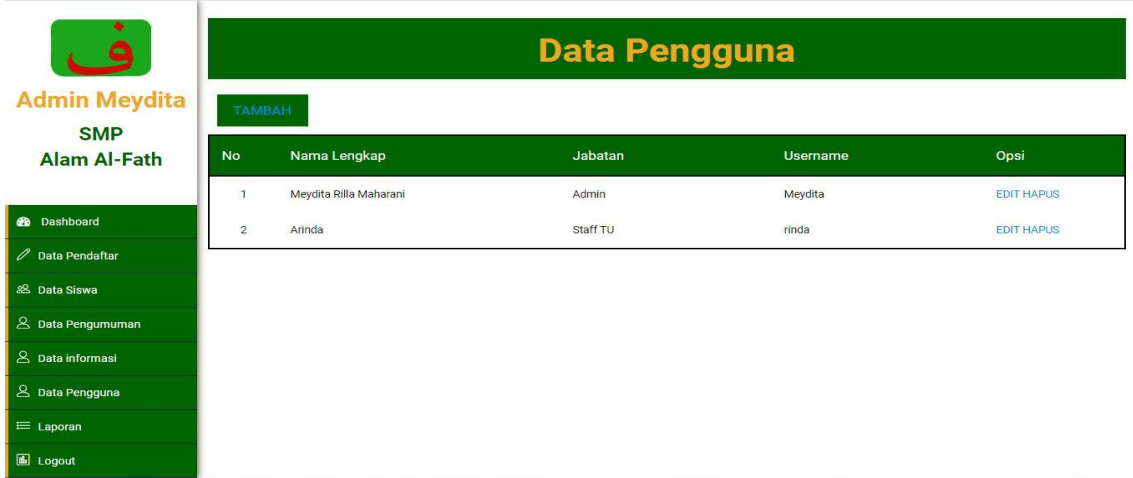

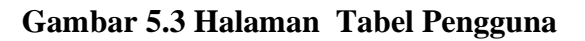

4. Halaman Tabel Siswa

Halaman tabel siswa merupakan halaman yang dapat diakses oleh admin untuk melihat detail data siswa yang tersedia pada form data siswa. Gambar 5.4 merupakan hasil implementasi dari rancangan pada gambar 4.28

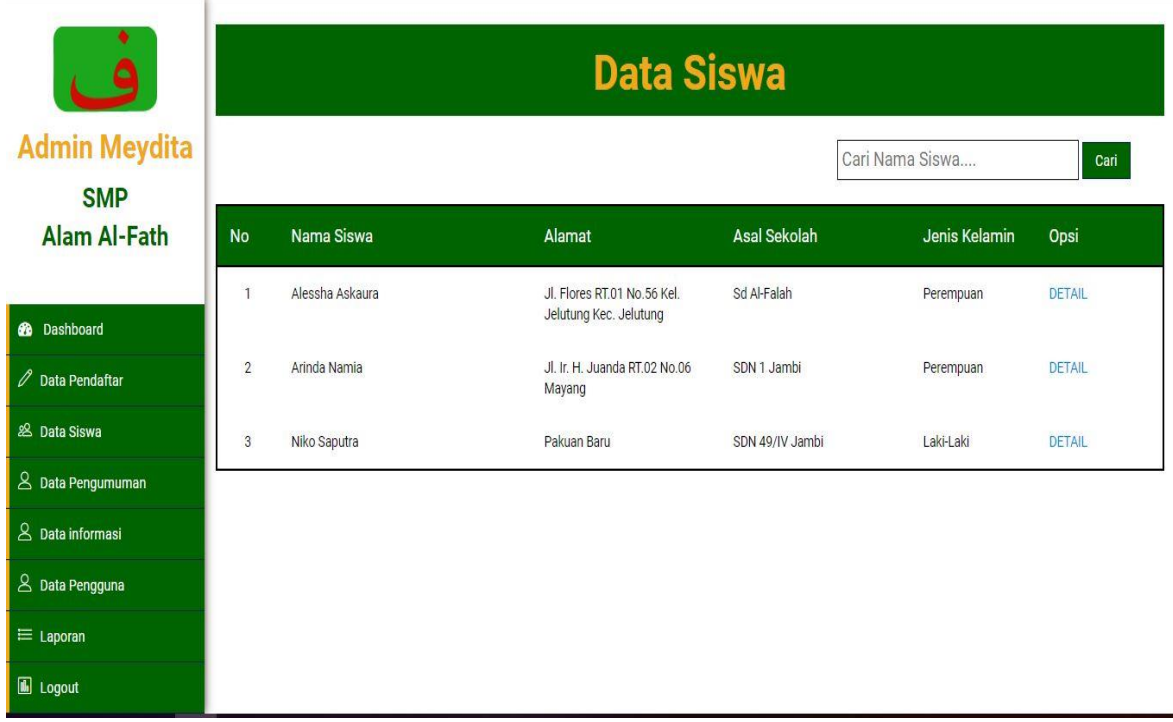

# **Gambar 5.4 Halaman Tabel Siswa**

5. Halaman Edit Data Pendaftar

Halaman edit data pendaftar merupakan halaman yang dapat diakses oleh pendaftar untuk mengubah data - data yang mungkin terjadi kesalahan saat mendaftar.

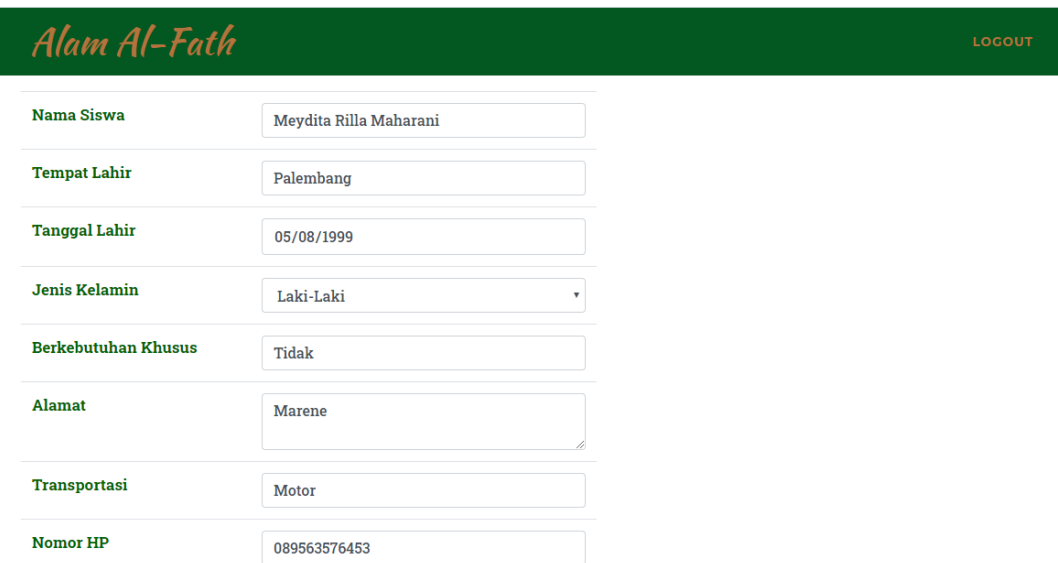

# **Gambar 5.5 Halaman Tabel Pengumuman**

6. Halaman Tabel Pendaftaran

Halaman tabel pendaftaran merupakan halaman yang dapat diakses oleh admin untuk melihat detail data pendaftaran pada form data pendaftaran. Gambar 5.6 merupakan hasil implementasi dari rancangan pada gambar 4.27.

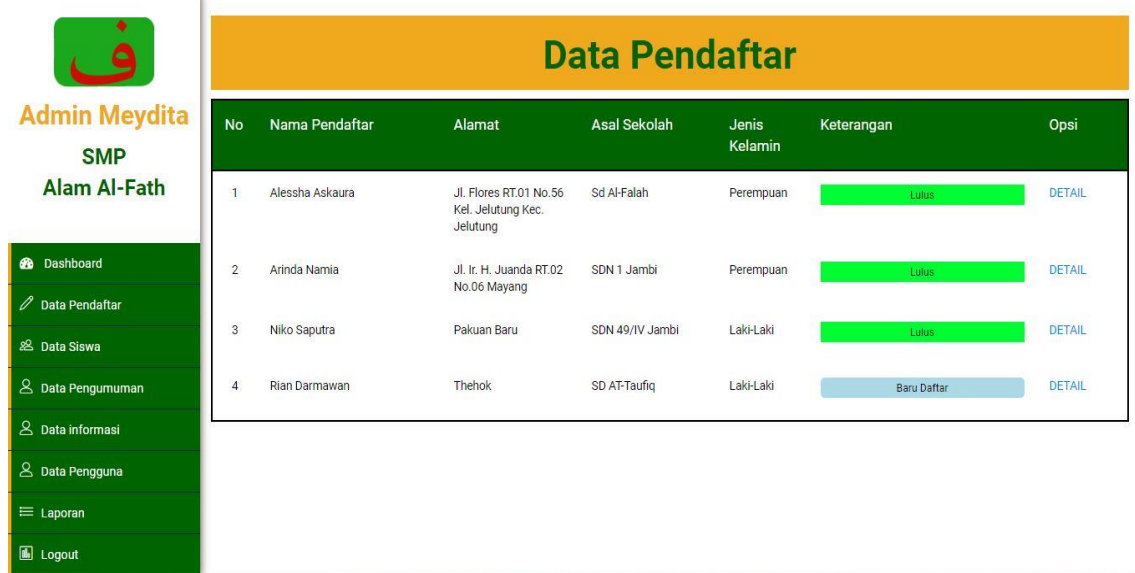

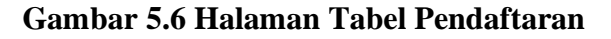

## 7. Halaman Tabel Infromasi

Halaman tabel informasi merupakan halaman yang dapat diakses oleh admin untuk melihat dan mengubah data informasi. Gambar 5.7 merupakan hasil implementasi dari rancangan pada gambar 4.29.

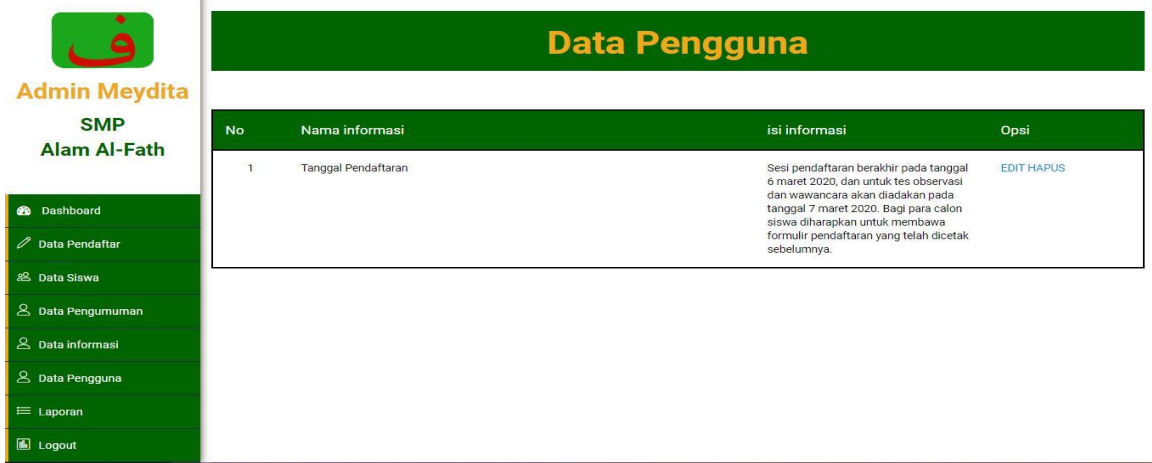

# **Gambar 5.7 Halaman Tabel Informasi**

8. Halaman Lihat pendaftar

Halaman Lihat Pendaftar merupakan halaman yang dapat diakses oleh pendaftar untuk melihat siapa saja pendaftar di SMP Alam AL-Fath. Gambar 5.78 merupakan hasil implementasi dari rancangan pada gambar 4.33

| Alam Al-Fath            |                 | <b>BERANDA</b><br><b>TENTANG</b><br><b>PENDAFTARAN</b><br><b>PENGUMUMAN</b><br><b>KONTAK</b> | <b>PANDUAN</b>      |
|-------------------------|-----------------|----------------------------------------------------------------------------------------------|---------------------|
| <b>Kode Pendaftaran</b> | Nama Lengkap    | Alamat                                                                                       | <b>Asal Sekolah</b> |
| DF000007                | Alessha Askaura | Jl. Flores RT.01 No.56 Kel. Jelutung Kec. Jelutung                                           | Sd Al-Falah         |
| <b>DF000008</b>         | Arinda Namia    | Jl. Ir. H. Juanda RT.02 No.06 Mayang                                                         | SDN 1 Jambi         |
| DF000009                | Niko Saputra    | Pakuan Baru                                                                                  | SDN 49/IV Jambi     |
| DF000010                | Rian Darmawan   | Thehok                                                                                       | SD AT-Taufiq        |
|                         |                 |                                                                                              |                     |
|                         |                 |                                                                                              |                     |
|                         |                 |                                                                                              |                     |

**Gambar 5.8 Halaman Lihat Pendaftar**

9. Halaman Cetak Formulir

Halaman cetak formulir merupakan halaman yang dapat diakses oleh pengunjung untuk melakukan pencetakan formulir pada form pendaftaran. Gambar 5.9 merupakan hasil implementasi dari rancangan pada gambar 4.31

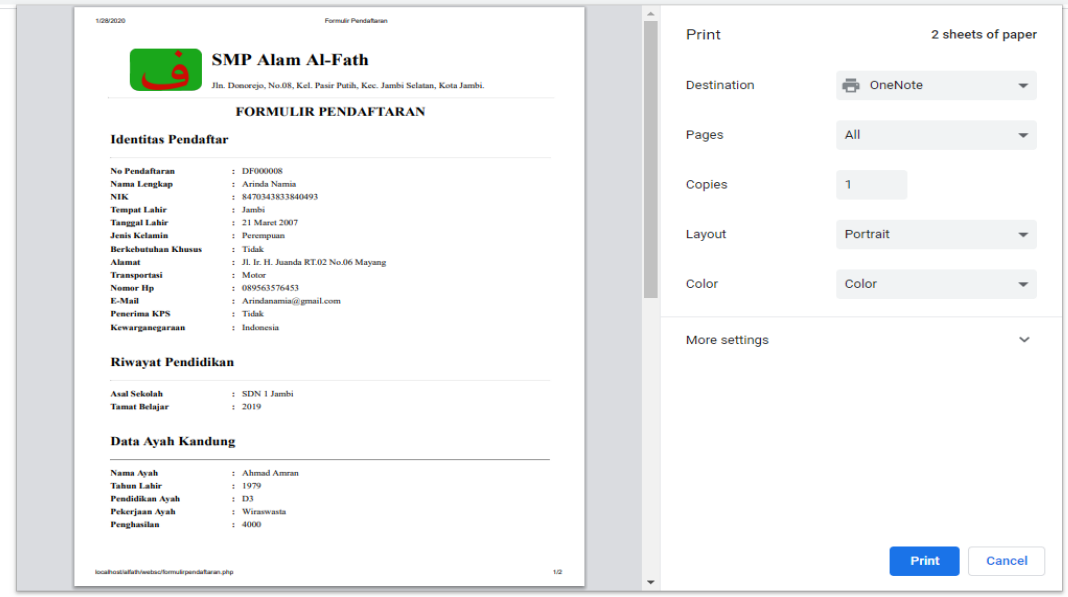

# **Gambar 5.9 Halaman Cetak Formulir**

10. Halaman Mencetak Laporan

Halaman mencetak laporan merupakan halaman yang dapat diakses oleh admin untuk mencetak laporan sesuai periode yang diinginkan. Gambar 5.10 merupakan hasil implementasi dari rancangan pada gambar 4.32

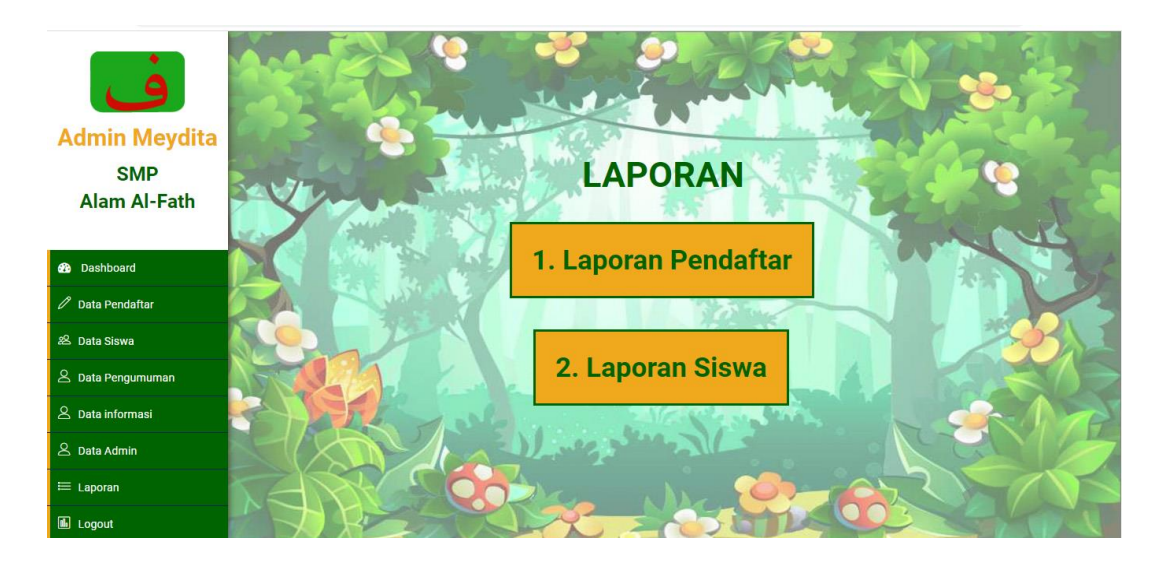

**Gambar 5.10 Halaman Mencetak Laporan**

11. Halaman pengumuman

Halaman pengumuman merupakan halaman yang digunakan oleh pendafatr untuk melihat pengumuman lulus tes observasi dan wawancara. Gambar 5.11 merupakan hasil implementasi dari rancangan pada gambar 4.34

|                   | Alam Al-Fath    | <b>BERANDA</b>                                           | <b>TENTANG</b><br><b>PENDAFTARAN</b> | <b>PENGUMUMAN</b>    | <b>KONTAK</b><br><b>PANDUAN</b> |  |  |
|-------------------|-----------------|----------------------------------------------------------|--------------------------------------|----------------------|---------------------------------|--|--|
| <b>Pengumuman</b> |                 |                                                          |                                      |                      |                                 |  |  |
| <b>No</b>         | <b>Nama</b>     | <b>Alamat</b>                                            | <b>Asal Sekolah</b>                  | <b>Jenis Kelamin</b> | <b>Keterangan</b>               |  |  |
|                   | Alessha Askaura | Jl. Flores RT.01 No.56<br>Kel. Jelutung Kec.<br>Jelutung | Sd Al-Falah                          | Perempuan            | Lulus                           |  |  |
| $\overline{2}$    | Niko Saputra    | Pakuan Baru                                              | SDN 49/IV Jambi                      | Laki-Laki            | Lulus                           |  |  |
|                   |                 |                                                          |                                      |                      |                                 |  |  |

**Gambar 5.11 Halaman pengumuman**

#### 12. Halaman *Input* Pendaftaran

Halaman *input* pendaftaran merupakan halaman yang dapat digunakan pengunjung untuk mendaftar dengan mengisi form pendaftaran yang tersedia. Gambar 5.12 merupakan hasil implementasi dari rancangan pada gambar 4.20

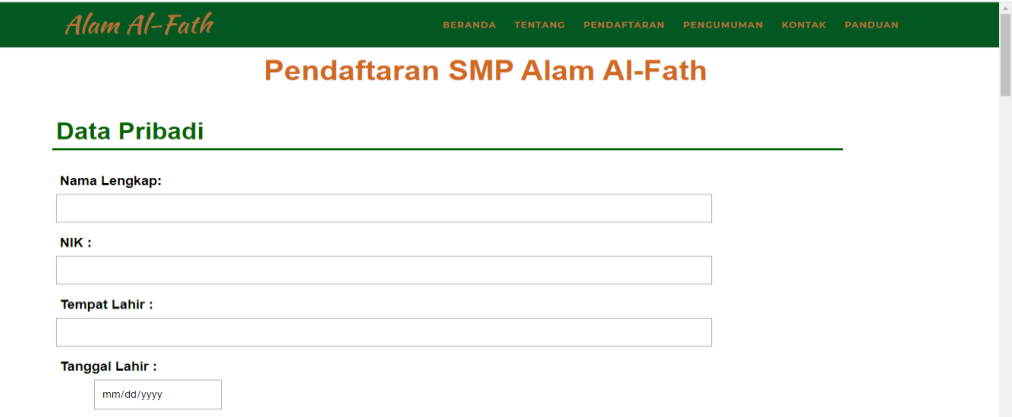

#### **Gambar 5.12 Halaman** *Input* **Pendaftaran**

#### 13. Halaman *Input* Pengguna

Halaman *input* pengguna merupakan halaman yang digunakan oleh *Admin* untuk menambah data pengguna. Gambar 5.13 merupakan hasil implementasi dari rancangan pada gambar 4.21

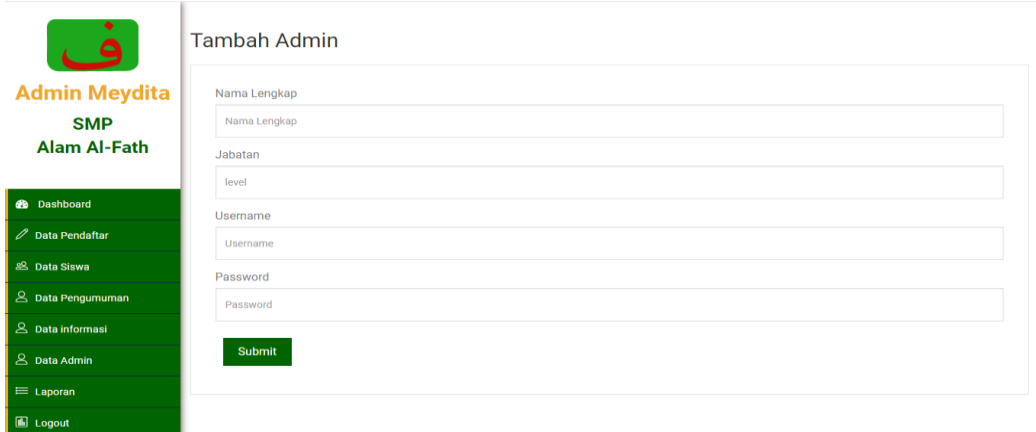

**Gambar 5.13 Halaman** *Input* **Pengguna**

### 14. Halaman Mencetak Formulir

Halaman mencetak formulir merupakan halaman yang dapat diakses oleh pengunjung untuk mencetak formulir. Gambar 5.14 merupakan hasil implementasi dari rancangan pada gambar 4.22

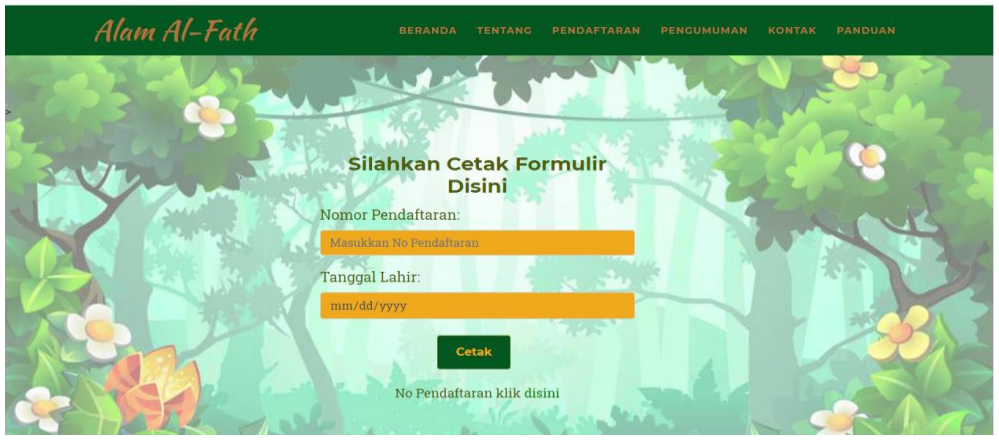

**Gambar 5.14 Halaman Mencetak Formulir**

15. Halaman Login Pendaftar

Halaman login pendaftar merupakan halaman yang digunakan oleh pendaftar untuk login.

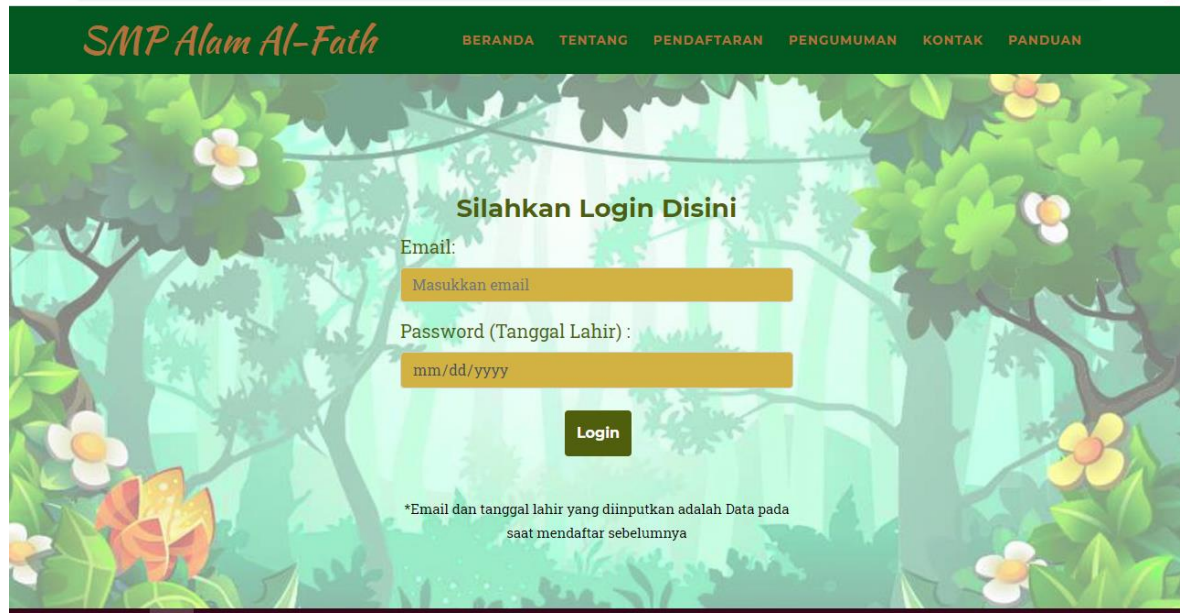

**Gambar 5.15 Halaman Login Pendaftar**

### **5.2 PENGUJIAN SISTEM**

Pada pengujian sistem ini akan menjelaskan pengujian yang dilakukan dengan sistem white box untuk memastikan sistem dapat berfungsi dengan baik dan hasil yang diperoleh sesuai dengan yang diinginkan. Pengujian dilakukan dengan cara memberikan masukan pada form yang diuji dan melihat apakah hasil yang didapat sesuai dengan keluaran yang diharapkan sehingga nantinya dapat ditarik kesimpulan apakah berjalan dengan baik atau tidak.

| N <sub>0</sub><br>$\bullet$ | <b>Deskripsi</b> | <b>Prosedur</b><br>Pengujian | <b>Masukan</b>  | <b>Keluaran</b><br>yang<br><b>Diharapkan</b> | <b>Hasil</b> yang<br>didapat | Kesimpulan  |
|-----------------------------|------------------|------------------------------|-----------------|----------------------------------------------|------------------------------|-------------|
| $\mathbf{1}$                | Pengujian        | Buka                         | Isi             | Menuju Ke                                    | Menuju Ke                    | Baik        |
|                             | Pada             | Halaman                      | $Username =$    | Halaman                                      | Halaman                      |             |
|                             | Login            | Login                        | "Meydita"       | Utama Admin                                  | Utama                        |             |
|                             | Admin            | Admin                        | Dan             |                                              | Admin                        |             |
|                             |                  |                              | $Password =$    |                                              |                              |             |
|                             |                  |                              | "admin"         |                                              |                              |             |
| $\overline{2}$              | Pengujian        | <b>Buka</b>                  | Isi             | Message:"                                    | Message:"                    | <b>Baik</b> |
|                             | Pada             | Halaman                      | $U$ sername $=$ | <b>Username</b>                              | <b>Username</b>              |             |
|                             | Login            | Login                        | "Meydita"       | Atau                                         | Atau                         |             |
|                             | Admin            | Admin                        | Dan             | Password                                     | Password                     |             |
|                             |                  |                              | $Password =$    | Anda Salah"                                  | Anda Salah"                  |             |
|                             |                  |                              | "tes"           |                                              |                              |             |
| $\overline{3}$              | Pengujian        | <b>Buka</b>                  | Isi             | Menuju Ke                                    | Menuju Ke                    | <b>Baik</b> |
|                             | Pada             | Halaman                      | $Username =$    | Halaman                                      | Halaman                      |             |
|                             | Login            | Login                        | "rinda" Dan     | Utama                                        | Utama                        |             |
|                             | Admin            | Admin                        | $Password =$    | Admin                                        | Admin                        |             |
|                             |                  |                              | "admin"         |                                              |                              |             |
| $\overline{4}$              | Pengujian        | <b>Buka</b>                  | Isi             | Message:"                                    | Message:"                    | <b>Baik</b> |
|                             | Pada             | Halaman                      | $U$ sername $=$ | <b>Username</b>                              | <b>Username</b>              |             |
|                             | Login            | Login                        | "rinda" Dan     | Atau                                         | Atau                         |             |
|                             | Admin            | Admin                        | $Password =$    | Password                                     | Password                     |             |
|                             |                  |                              | "Tes"           | Anda Salah"                                  | Anda Salah"                  |             |

**Tabel 5.1 Tabel Pengujian** *Login*

| N <sub>0</sub> | <b>Deskripsi</b> | <b>Prosedur</b><br>Pengujian | <b>Masukan</b>    | Keluaran<br>Yang<br><b>Diharapkan</b> | <b>Hasil Yang</b><br><b>Didapat</b> | <b>Kesimpulan</b> |
|----------------|------------------|------------------------------|-------------------|---------------------------------------|-------------------------------------|-------------------|
|                | Pengujian        | Buka                         | <b>Input Data</b> | <b>Tampil Pesan</b>                   | Tampil                              | Baik              |
|                | Melakuka         | Halaman                      | Pendaftaran       | "Berhasil                             | Pesan                               |                   |
|                | n                | Pendaftara                   |                   | Daftar"                               | "Berhasil                           |                   |
|                | Pendaftara       | n                            |                   |                                       | Daftar"                             |                   |
|                | n                |                              |                   |                                       |                                     |                   |
| 2              | Pengujian        | Buka                         | Memasukan         | <b>Tampil Pesan</b>                   | Tampil                              | Baik              |
|                | Melakuka         | Halaman                      | Data Kosong       | "Data Tidak                           | Pesan "Data                         |                   |
|                | n                | Pendaftara                   |                   | <b>Boleh</b>                          | <b>Tidak Boleh</b>                  |                   |
|                | Pendaftara       | n                            |                   | Kosong"                               | Kosong"                             |                   |
|                | n                |                              |                   |                                       |                                     |                   |

**Tabel 5.2 Pengujian Melakukan Pendaftaran**

# **Tabel 5.3 Pengujian Data Pendaftaran**

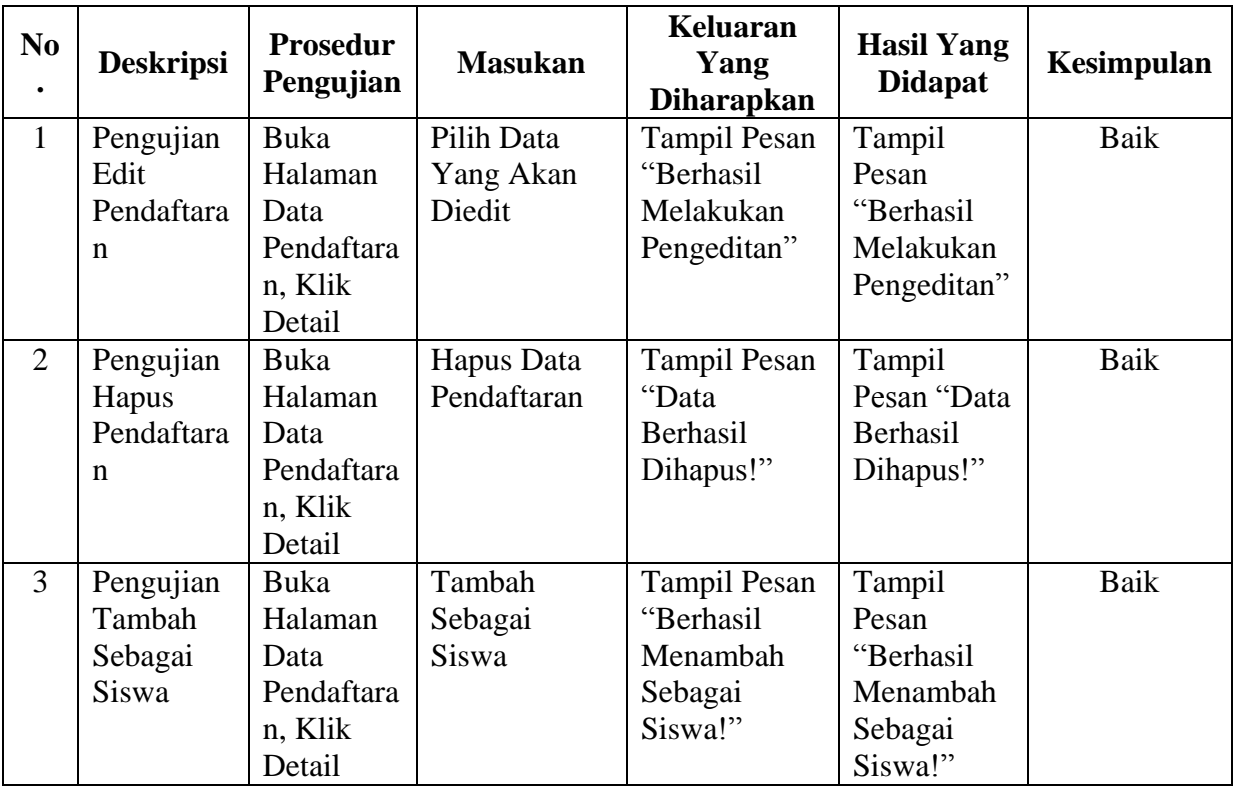

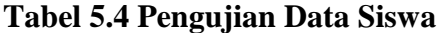

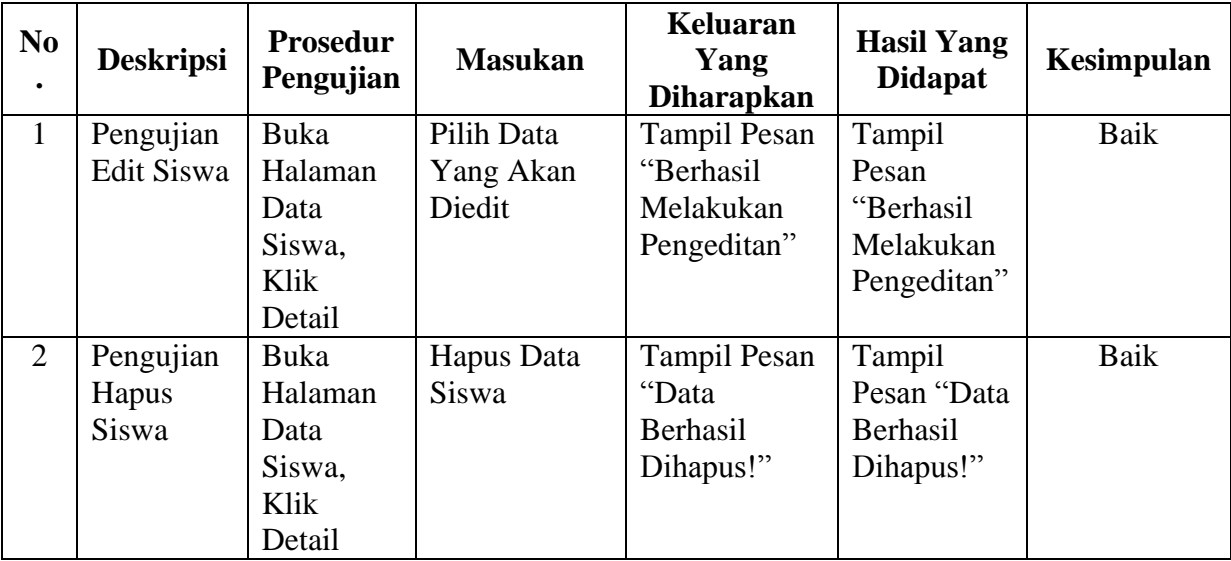

# **Tabel 5.5 Pengujian Data Admin**

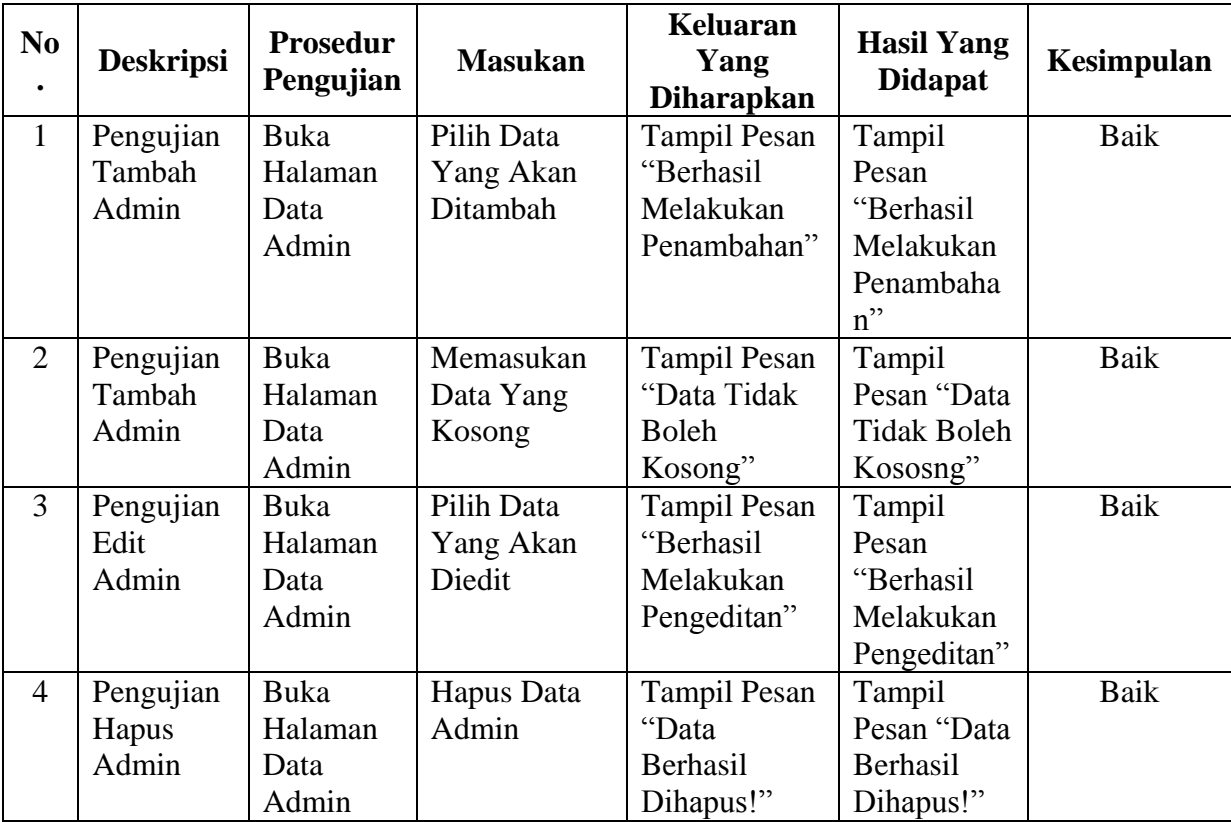

#### **5.3 ANALISIS HASIL YANG DICAPAI OLEH SISTEM**

#### **5.3.1 Kelebihan**

Adapun kelebihan dari sistem baru ini adalah sebagai berikut :

- 1. Sistem memberikan kemudahan untuk pihak SMP Alam Al-Fath dalam mengelola data penerimaan siswa baru.
- 2. Mempermudah pengguna sistem untuk mengolah data yang dibutuhkan.
- 3. Memepermudah mencetak laporan yang diperlukan oleh pihak-pihak tertentu.

### **5.3.2 Kekurangan**

Dan kekurangan dari sistem baru ini adalah sebagai berikut :

- 1. Belum tersedia grafik atau diagram yang dapat menampilkan data pendaftaran untuk data perbandingan tiap bulan ataupun tiap tahun
- 2. Belum tersedianya sistem export data agar mempermudah dalam melakukan backup data.
- 3. Tampilan sistem masih bersifat sederhana.